**Installation and use instructions** CPA300V is a current transducer for dc or ac 1-phase<br>applications. With a maximum current of 300 Aac/400<br>Adc and maximum installation voltage of 1500 Vdc/800<br>Vac, it is the ideal solution for monitoring medium/large<br>PV ins

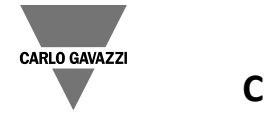

# **CPA300V**

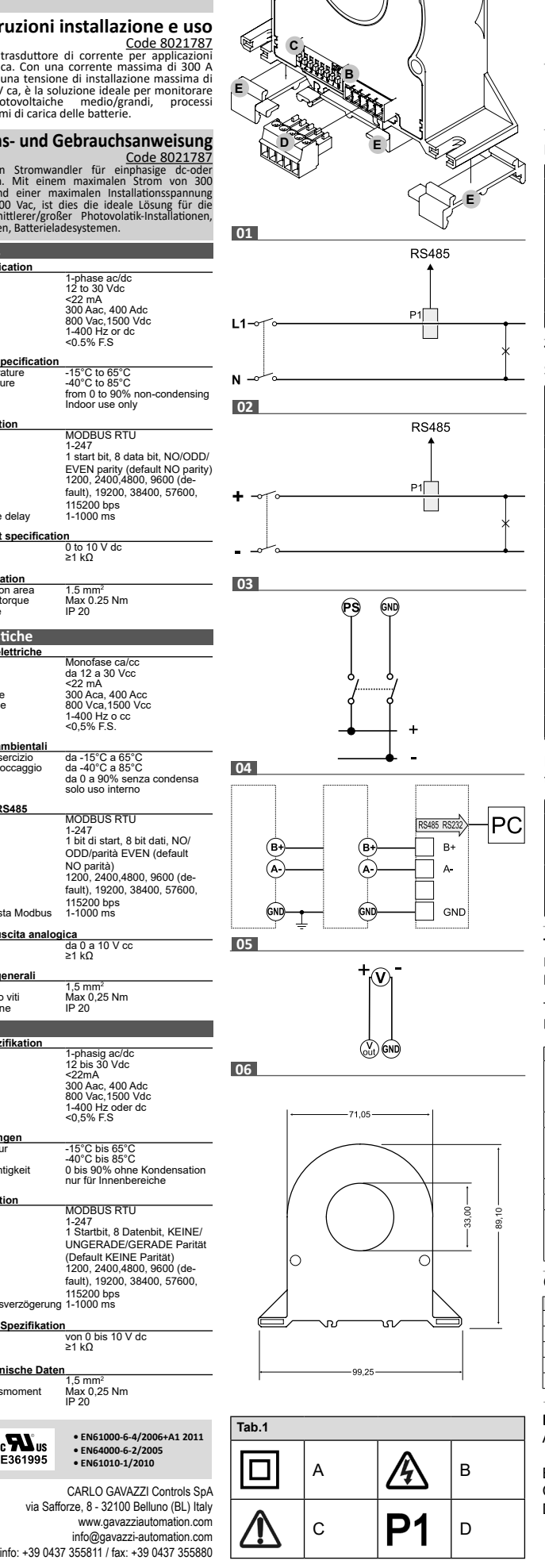

**A**

**GENERAL WARNINGS** DANGER: Live parts. Heart attack, burns and other injuries. Disconnect the power supply and load before installing CPA300V. The current transducer should only be installed by qualified/authorized personnel.

### **CAUTION: any changes made by DIP switch require to switch off the power.**

CAUTION: make sure that the device is correctly installed before power on. CAUTION: magnetic fields of high intensity can vary the values measured by the transformer. Avoid installation near: permanent magnets, electromagnets or iron masses. If any irregularity is found, reorient or move the device in the most appropriate area.

INTENDED USE: measurement of electrical parameters, indoor use. Use it in installations with overvoltage cat. III or lower.

ATTENZIONE: campi magnetici di elevata intensità possono variare i valori misurati dal<br>trasformatore. <u>Evitare l'installazione nei pressi di: magneti permanenti, elettromagneti</u><br><u>o masse di ferro. S</u>e si riscontrano irrego zona più appropriata.

These instructions are an integral part of the product. They should be consulted for F all situations tied to installation and use. They should be kept within easy reach of operators, in a clean place and in good conditions.

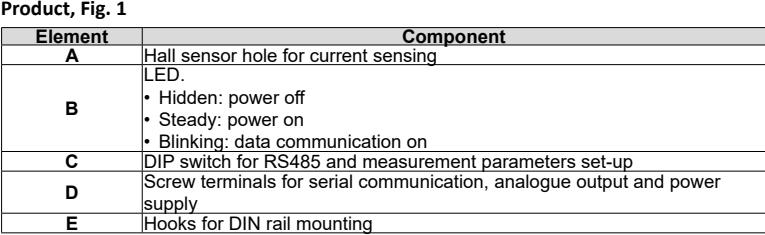

#### **To configure the Baudrate via DIP switch (Fig.1)** Set the DIP switch before connecting and turning on the CPA.

### ٥ ٥ ٥ ٥ ٥ ٠ ٠ ١ ٠ **Configuration 1 2 3 4 5 6 7 8** Configuration acquisition Configuration acquisition of F OFF OFF OFF<br>from the EEPROM OFF OFF OFF ON Address= 1 OFF OFF Address= 2 **OFF OFF ON** OFF ... Address= 15 **ON ON ON ON** 2400 Baudrate **OFF OFF OFF**

9600 Baudrate OFF **ON 38400 Baudrate DISCONFIELD CON** OFF 57600 Baudrate **ON ON** TRMS OFF Average value (dc) **ON** 300 A ac/ 400 A dc **OFF** 150 A ac/dc **ON**

PAY ATTENTION: the baudrate 1200, 4800, 19200, 115200 can be set only via RS485 (see the section after) by means of UCS software.

### **To configure the Baudrate and parameters via RS485**

PAY ATTENTION: to set the parameter of CPA via RS485 you need the UCS free software tool provided by Carlo Gavazzi. Download the software from the web-site: http://www.productselection.net/

The following table describes you the procedure to program the address, baudrate and other parameters via RS485 and UCS tool.

CPA300V è un trasduttore di corrente  $\frac{Code 8021787}{Conconl 2400}$ <br>monofase cc o ca. Con una corrente massima di 300 A<br>ca/400 A cc ed una tensione di installazione massima di<br>1500 V cc/800 V ca, è la soluzione ideale per monit industriali, sistemi di carica delle batterie.

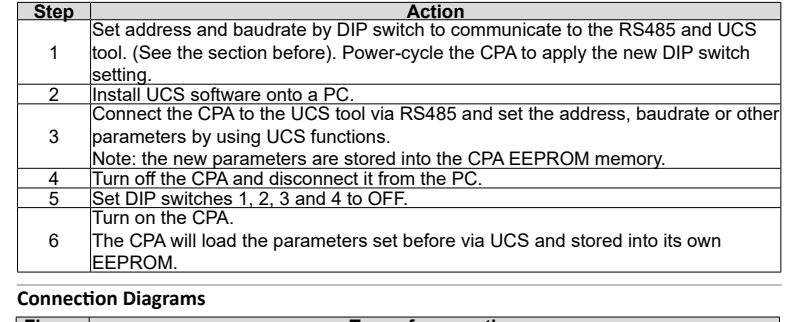

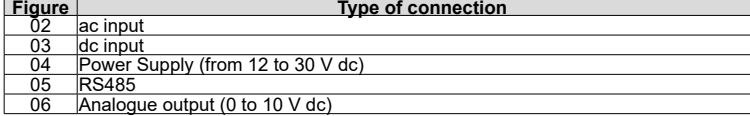

### **ENGLISH**

## **AVVERTENZE GENERALI**

PERICOLO: Parti sotto tensione. Arresto cardiaco, bruciature e altre lesioni. Scollegare l'alimentazione e il carico prima di installare il CPA300V. L'installazione del trasduttore di corrente deve essere eseguita solo da persone qualificate/autorizzate.

**ATTENZIONE: ogni modifica apportata mediante DIP switch richiede lo spegnimento preventivo dello strumento.** ATTENZIONE: prima di accendere lo strumento assicurarsi che sia cablato correttamente.

USO PREVISTO: misurazione di parametri elettrici in ambienti interni. Usare in installazioni con categoria di sovratensione III o inferiore.

Queste istruzioni sono parte integrante del prodotto. Devono essere consultate per tutte le situazioni legate all'installazione e all'uso. Devono essere conservate in modo che siano accessibili agli operatori, in un luogo pulito e mantenuto in buone condizioni.

#### **Configurare IL CPA mediante DIP switch (Fig.1)**

Impostare i DIP switch, prima di connettere ed accendere il CPA.

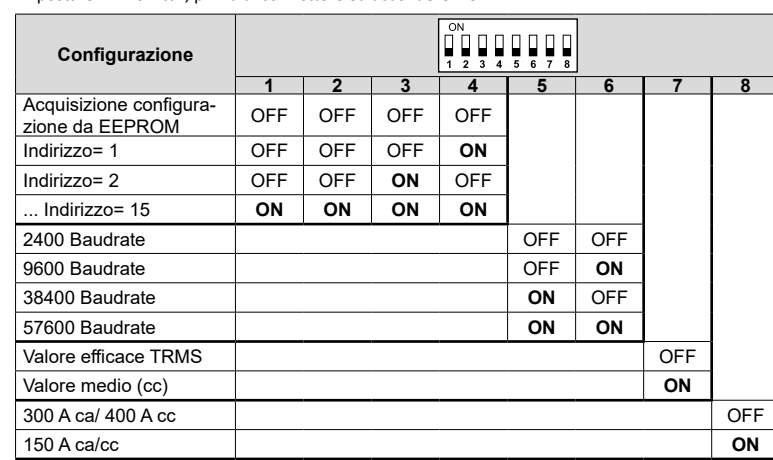

ATTENZIONE: i baudrate 1200, 4800, 19200, 115200 sono impostabili solo tramite RS485 (vedere la prossima sezione) mediante il software UCS.

#### **Configurare il Baudrate ed i parametri mediante RS485**

ATTENZIONE: per impostare i parametri del CPA mediante RS485 si necessita del software gratuito UCS fornito da Carlo Gavazzi. Scaricare il software dal sito web: http://www.productselection.net/

F361995

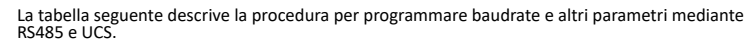

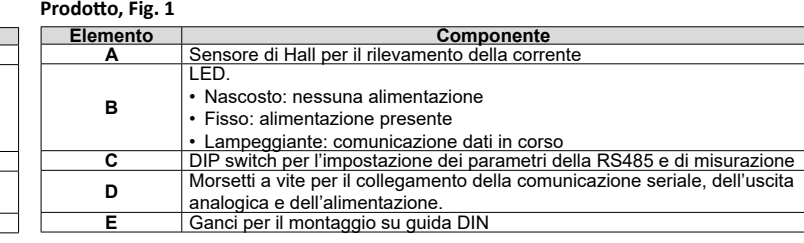

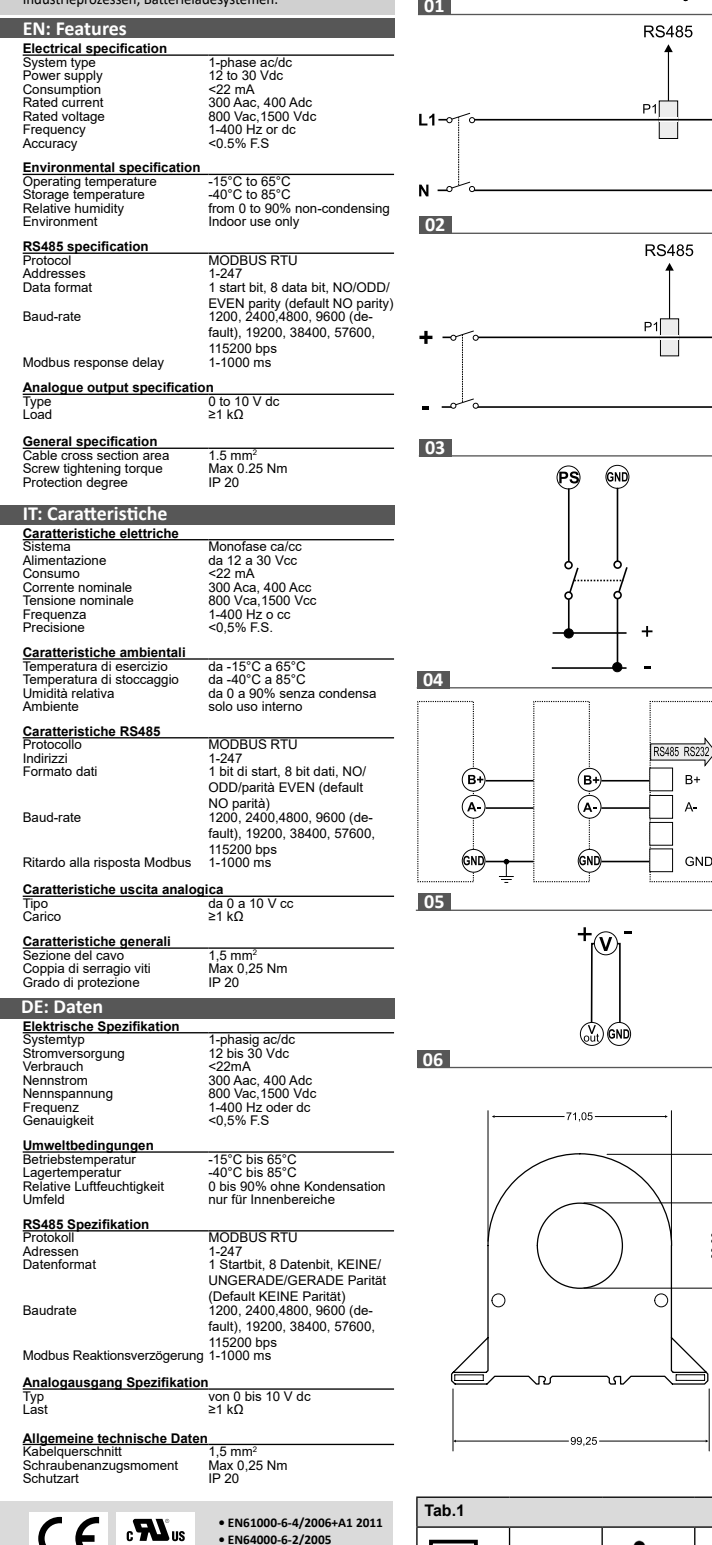

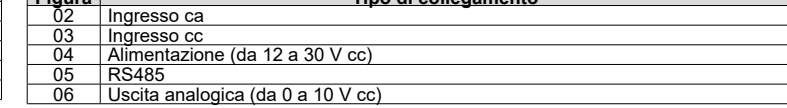

**ITALIANO**

### **Istruzioni installazione e uso**

### **ALLGEMEINE SICHERHEITSHINWEISE**

GEFAHR: Spannungsführende Teile. Gefahr von Herzstillstand, Verbrennungen und sonstigen Verletzungen. Vor Beginn der Installation des CPA300V elektrische Versorgung und Last trennen. Die Installation des Stromwandlers darf nur von qualifizierten und befugten Personen ausgeführt werden.

### **VORSICHT: Änderungen durch DIP switch erfordern ein Abschalten der Stromversorgung.**

VORSICHT: stellen Sie sicher, dass das Gerät vor der Speisung korrekt installiert wurde. VORSICHT: starke Magnetfelder können die durch den Wandler gemessenen Werte verändern. Vermeiden Sie die Installation in der Nähe von: permanenten Magneten, Elektromagneten oder Eisenmassen. Richten Sie das Gerät neu aus oder bewegen Sie es in den günstigsten Bereich, falls Unregelmäßigkeiten auftreten.

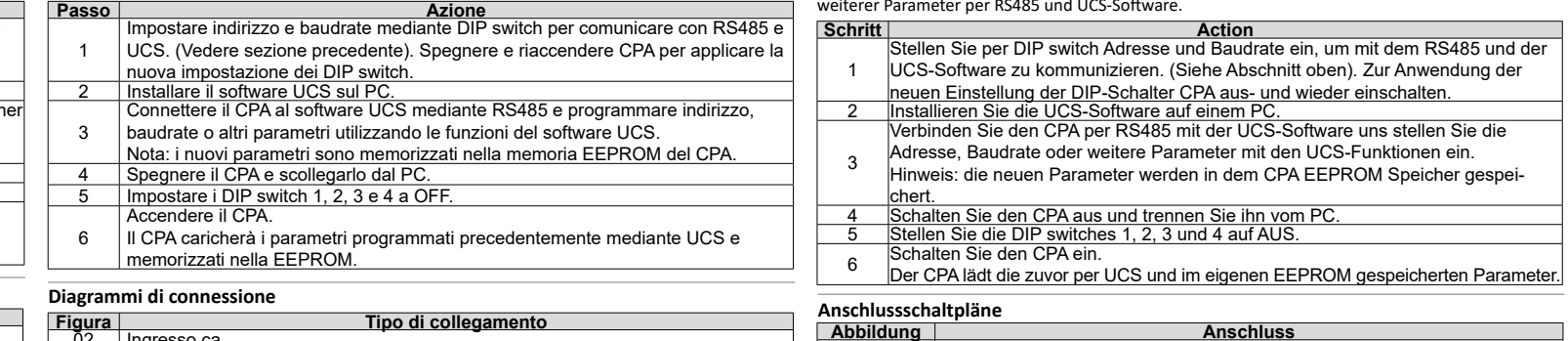

VERWENDUNG: Messung von elektrischen Parametern, in Innenbereichen. In Installationen mit Überspannungs-Kategorie III oder niedriger verwenden.

Diese Anweisungen sind fester Bestandteil des Produkts. Sie müssen vor der Installation und Verwendung sorgfältig gelesen werden. Diese Anweisungen sicher an einem sauberen Ort aufbewahren und für Bedienpersonen jederzeit verfügbar halten.

### **Produkt, Abb. 1**

**is** 

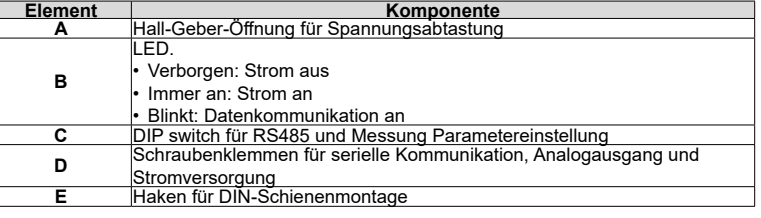

### **Konfiguration der Baudrate per DIP switch (Abb.1 Abb.2, B)**

Stellen Sie die erforderliche Baudrate per DIP switch ein, bevor der CPA angeschlossen und eingeschaltet wird.

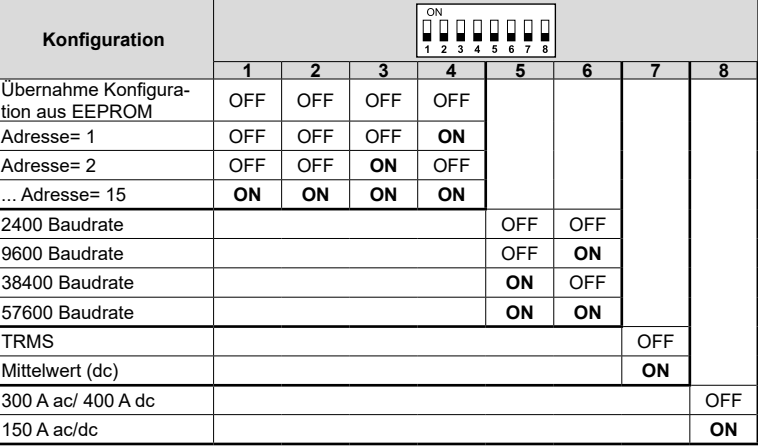

ACHTUNG: die Baudrate 1200, 4800, 19200, 115200 kann nur per RS485 (siehe folgenden Abschnitt) durch UCS Software eingestellt werden.

### **Konfiguration der Baudrate und Parameter per RS485**

ACHTUNG: zur Einstellung des CPA-Parameters per RS485 benötigen Sie die kostenlose UCS-Software von Carlo Gavazzi. Laden Sie die Software von der Webseite http://www.productselection.net/ runter

Die folgende Tabelle beschreibt die Prozedur zur Programmierung der Adresse, Baudrate und weiterer Parameter per RS485 und UCS-Software.

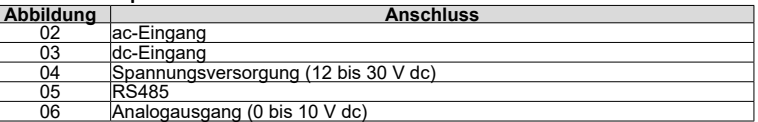

# **Installations- und Gebrauchsanweisung**

CPA300V ist ein Stromwandler für einphasige dc-oder<br>ac-Anwendungen. Mit einem maximalen Strom von 300<br>Aac/400 Adc und einer maximalen Installationsspannung<br>von 1500 Vdc/800 Vac, ist dies die ideale Lösung für die<br>Uiberwach

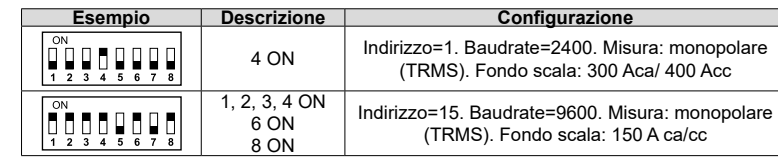

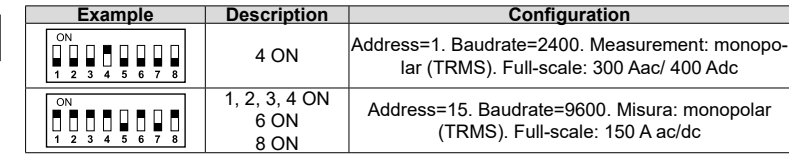

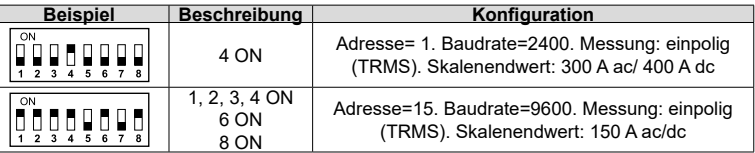

#### **Legenda tab.1: simboli tampografati**

A. Indica che tutte le parti accessibili dell'oggetto, sono separate dalle parti in tensione mediante un isolamento doppio o rinforzato

- B. Pericolo alta tensione
- C. Pericolo generico
- D. Verso di inserimento del cavo

### **Legende Tab.1: Aufgedruckte Symbole**

A. Bedeutet, dass alle zugänglichen Teile des jeweiligen Gegenstands durch eine doppelte oder verstärkte Isolierung von den unter Spannung stehenden Teilen getrennt sind B. Gefahr durch Hochspannung

- C. Allgemeine Gefahr
- D. Einsteck-Richtung des Kabels

#### **Legend table 1: pad printed symbols**

A. Indicates that all the accessible parts of the object are separated from the live parts by means of double or reinforced insulation

B. High voltage hazard

C. Generic hazard

D. Insertion direction of the cable

www.gavazziautomation.com info@gavazzi-automation.com<br>20 0427 255011 / fox: 120 0427 255000 info: +39 0437 355811 / fax: +39 0437 355880

<u>/I</u>

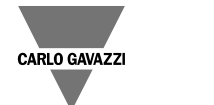

## **CPA300V**

### **FRANÇAIS**

### **AVERTISSEMENTS GÉNÉRAUX**

RISQUES : Pièces sous tension. Crise cardiaque, brûlures et autres blessures. Débranchez l'alimentation électrique et chargez le dispositif avant d'installer CPA300V. Le transducteur de courant doit être installé par un personnel qualifié/agréé. **MISE EN GARDE : tous les changements apportés par commutateur DIP exige la mise** 

**hors tension.** MISE EN GARDE : vérifier que le dispositif est bien installé avant de le mettre sous tension.

MISE EN GARDE : les champs magnétiques à haute intensité peuvent modifier les valeurs mesurées par le transformateur. Ne pas l'installer près : d'aimants permanents, d'électro-aimants ou de masses de fer. En cas d'irrégularité, réorienter ou déplacer le dispositif dans la zone la plus appropriée.

USAGE PRÉVU : mesure des paramètres électriques, usage en intérieur. À utiliser sur des installations avec une surtension de cat. III ou inférieure.

Ces instructions font partie intégrante du produit. Elles doivent être consultées pour toutes les situations liées à l'installation et à l'utilisation. Elles doivent être conservées de manière à être facilement accessibles aux opérateurs, dans un endroit propre et en bon état.

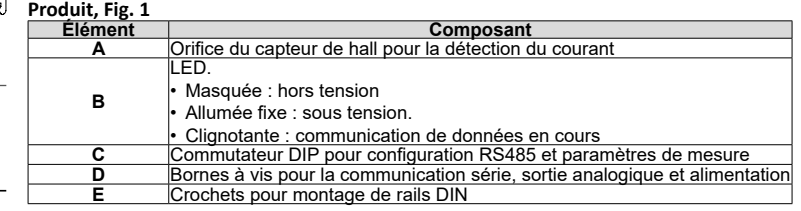

### **Pour configurer le débit en Baud via le commutateur DIP (Fig.1)**

**Instructions d'installation et d'utilisation** Code 8021787 CPA300V est un transducteur de courant pour applications en monophasé cc ou ca. Avec un courant maximum de 300 Aca/400 Acc<br>et une tension maximale d'installation de 1500 Vcc/800 Vac, cet<br>appareil est la solution idéale pour surveiller de moyennes/grandes<br>installations photovoltaïq systèmes de chargement de batteries.

**Instrucciones de instalación y uso**<br>CPA300V es un transformador de intensidad para aplicaciones<br>monofásicas de CC o CA. Con una corriente máxima de 300 Aca/400,<br>ACc y una tensión de instalación máxima de 310 Aca/400,<br>es t

Régler le débit en Baud via le commutateur DIP avant de connecter et d'allumer le CPA.

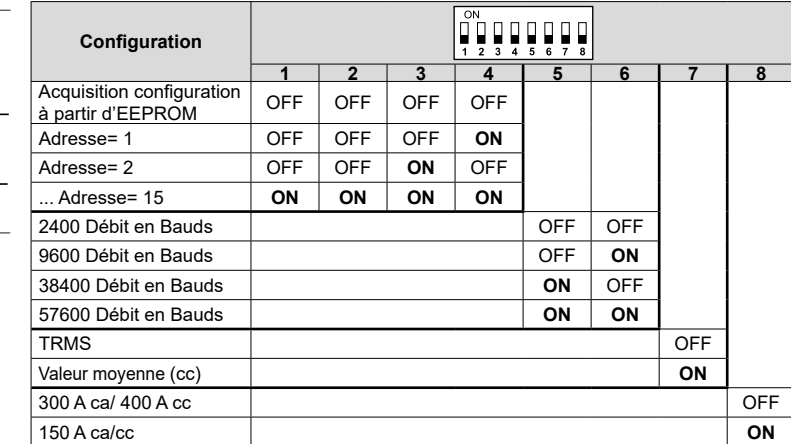

ATTENTION: le débit en Baud 1200, 4800, 19200, 115200 peut se régler uniquement via le RS485 (cf. chapitre suivant) au moyen du logiciel UCS.

**Configuration du débit en Baud et des paramètres via le RS485**

ATTENTION : pour paramétrer le CPA via le RS485 il faut le logiciel gratuit UCS fourni par Carlo Gavazzi. Télécharger le logiciel sur le site web : http://www.productselection.net/

Le tableau ci-dessous décrit la procédure pour programmer l'adresse, le débit en Baud et d'autres paramètres via le RS485 et l'outil UCS.

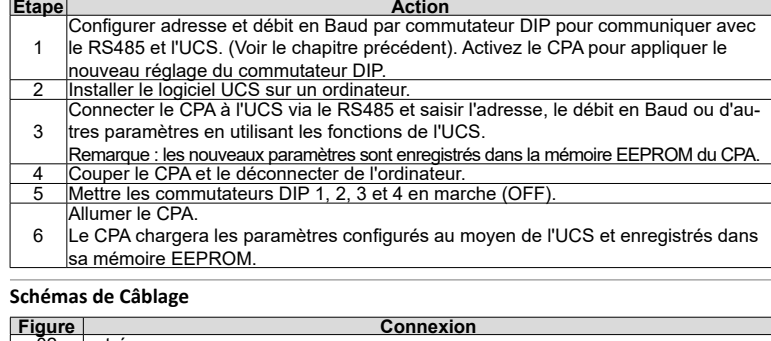

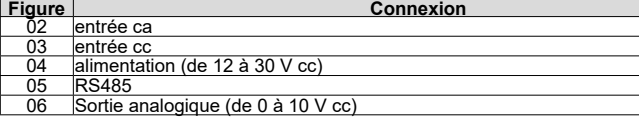

PELIGRO: Elementos sometidos a tensión. Parada cardiaca, quemaduras u otras lesiones. Desconecte la alimentación y la carga antes de instalar el CPA300V. El transformador de intensidad sólo lo debe instalar personal cualificado/ autorizado. **CUIDADO: cualquier cambio realizado en los interruptores DIP requiere desconectar** 

#### **la alimentación.**

CUIDADO: asegúrese de que el dispositivo está instalado correctamente antes de conectarlo.

CUIDADO: los campos magnéticos de alta intensidad pueden modificar los valores medidos por el transformador. No instalar cerca de: imanes permanentes, electroimanes o materiales de hierro Si se detecta cualquier irregularidad, reoriente o mueva el dispositivo hacia una zona más adecuada.

USO PREVISTO: medición de parámetros eléctricos, uso en interior. A ser utilizado en instalaciones con categoría de sobretensión III o inferior.

> I følgende tabel beskrives proceduren for programmering af adresse, baudrate og andre parametre via RS485 og UCS-værktøje

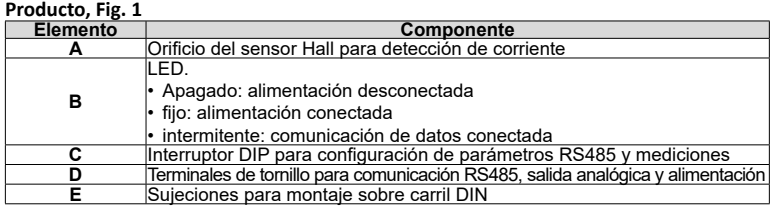

**Configuración de la velocidad en baudios mediante interruptores DIP (Fig.1 Fig.2, B)** Establecer la velocidad en baudios necesaria mediante el interruptor DIP antes de conectar y encender el CPA.

**ADVERTENCIAS GENERALES ESPAÑOL**

ATENCIÓN: la velocidad en baudios 1200, 4800, 19200, 115200 solo se puede establecer a PAS PÅ: Baudrate 1200, 4800, 19200, 115200 kan kun indstilles via RS485 (se næste través de RS485 (ver a continuación) mediante software UCS.

**Configuración de la velocidad en baudios y los parámetros mediante RS485**

ATENCIÓN: para establecer el parámetro de CPA mediante RS485 se necesita el software gratuito UCS suministrado por Carlo Gavazzi. Descargue el software desde el sitio web: http://www. productselection.net/

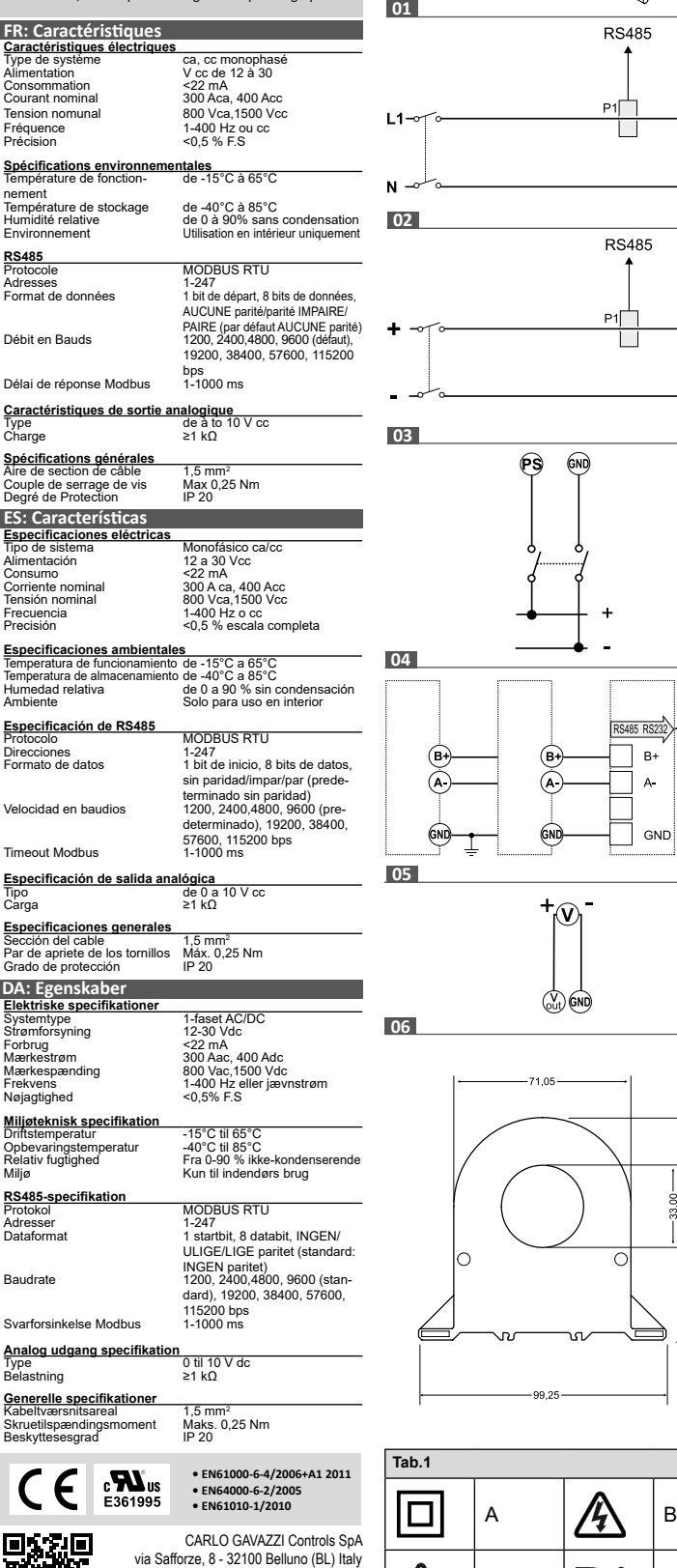

La siguiente tabla le describe el procedimiento para programar la dirección, la velocidad en baudios y otros parámetros a través de RS485 y del software UCS.

Estas instrucciones forman parte del producto. Consultarlas para todo lo que tenga que ver con la instalación y el funcionamiento. Se deben guardar donde estén accesibles para los operarios, en un lugar limpio y en buenas condiciones. Disse instruktioner er en integreret del af produktet. De skal altid konsulteres i alle situationer, som drejer sig om installation og brug. De skal være tilgængelige for operatørerne, opbevares på et rent sted og holdes i god stand.

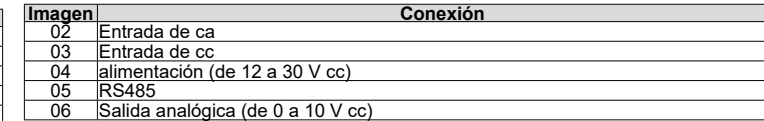

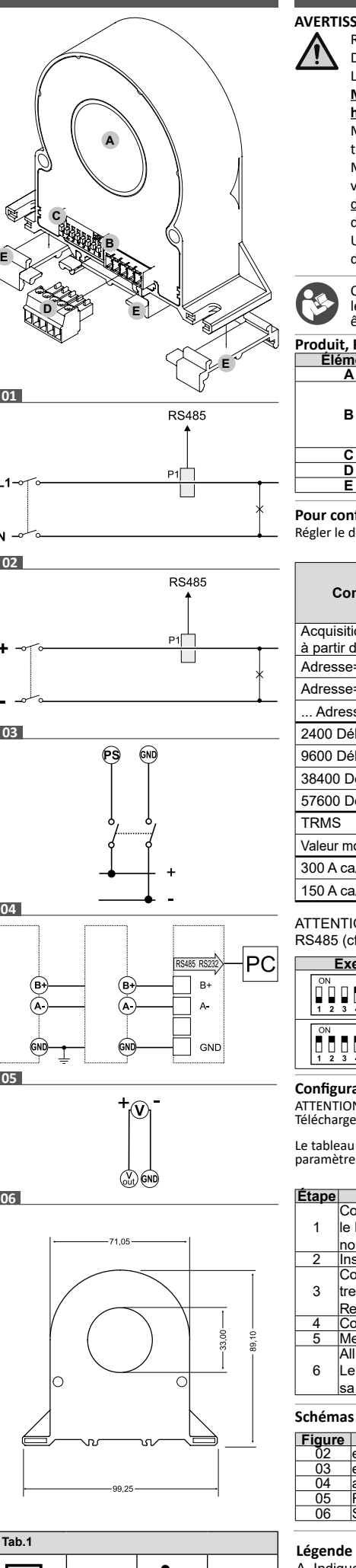

 $P1$  D

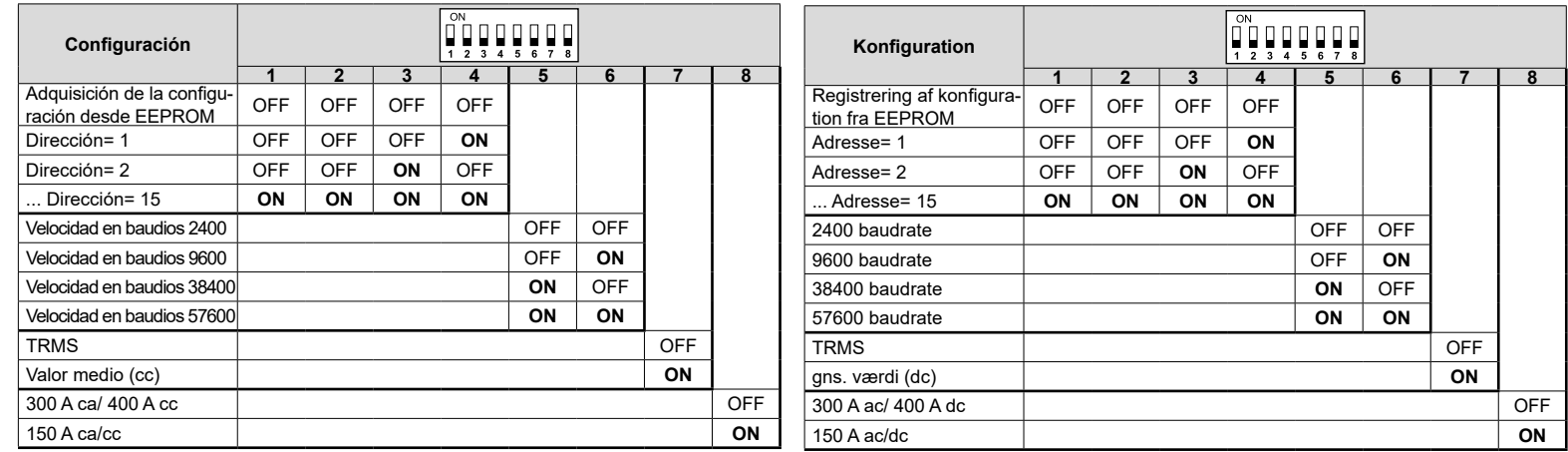

### **GENERELLE ADVARSLER**

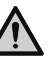

FARE: Spændingsførende dele. Hjerteanfald, forbrændinger og andre kvæstelser. Afbryd strømforsyningen og belastningen, inden CPA300V installeres. Strømtransducer må kun installeres af fagkyndigt/autoriseret personale. **FORSIGTIG: Eventuelle ændringer, som udføres af DIP-omskifteren, kræver, at der** 

### **slukkes for strømmen.**

FORSIGTIG: Sørg for, at anordningen er korrekt installeret, før der tændes for strømmen.

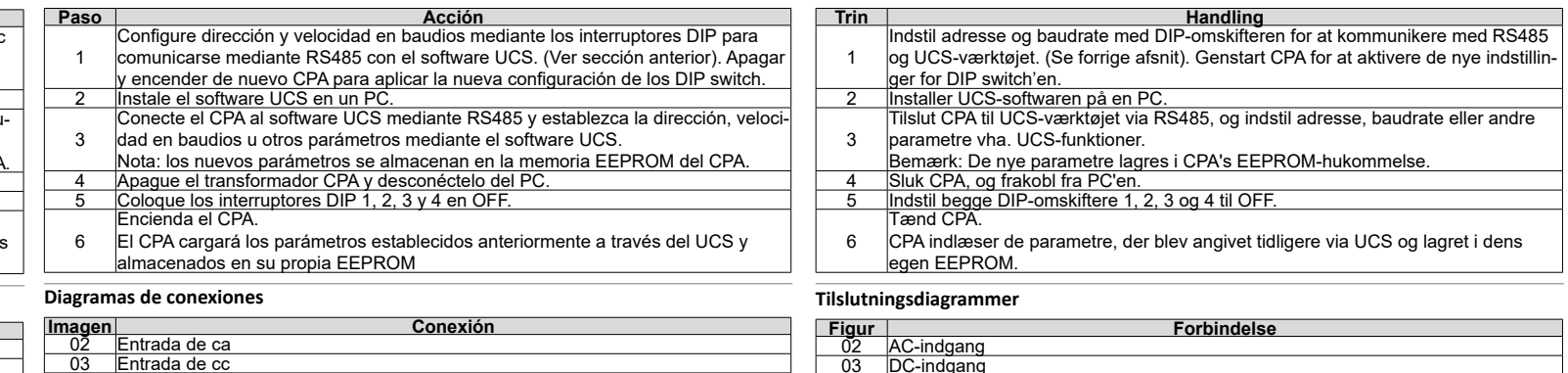

FORSIGTIG: Magnetiske feltet med høj intensitet kan betyde en ændring af de værdier, der måles af transformeren. Undgå installation i nærheden af: permanente magneter, elektromagneter eller jernmasser. Hvis der opdages uregelmæssigheder, skal anordningen vendes i en anden retning eller flyttes til et andet egnet sted. TILSIGTET BRUG: Måling af elektriske parametre, til indendørs brug. Skal anvendes i

installationer med en overspænding i kat. III eller herunder.

### **Produkt, Fig. 1**

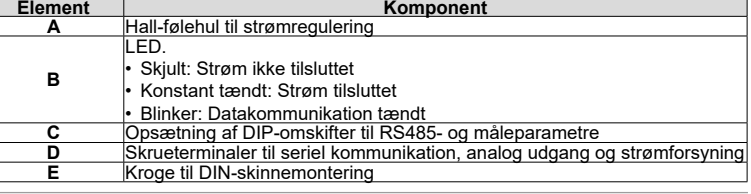

# **Sådan konfigureres baudrate via DIP-omskifter (Fig.1 Fig.2, B)**<br>Indstil den relevante baudrate via DIP-omskifteren før tilslutning og tænding af CPA

Indstil den relevante baudrate via DIP-omskifteren før tilslut

afsnit) vha. UCS-software.

#### **Sådan konfigureres baudrate og parametre via RS485**

PAS PÅ: For at indstille parameteren til CPA via RS485 skal du bruge det gratis UCS-softwareværktøj, som leveres af Carlo Gavazzi. Download softwaren fra websitet: http://www.productselection.net/

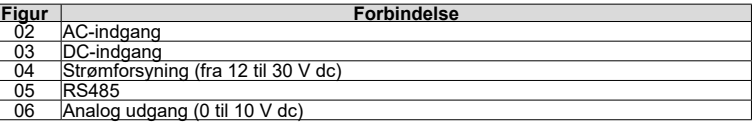

### **Installations- og betjeningsvejledning**

CPA300V er en strømtransducer til de  $\frac{1}{2}$  Kode 8021787<br>anvendelser. Med en maks. strøm på 300 Aac/400 Adc og en<br>maks. installationsspænding på 1500 Vdc/800 Vac er dette<br>den ideelle løsning til overvågning af mellemst

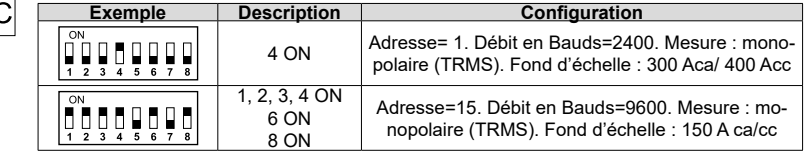

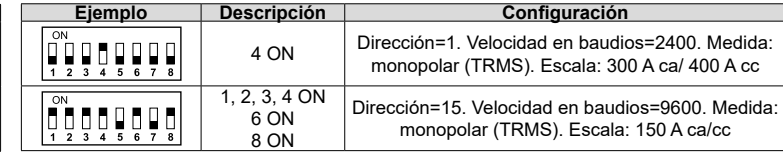

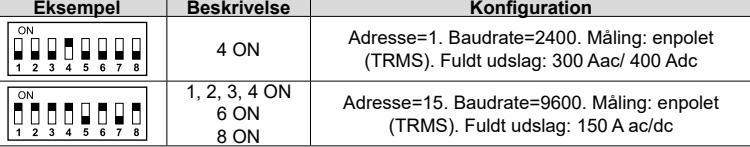

### **Leyenda tab.1: símbolos tampografiados**

A. Indica que todas las partes accesibles del objeto están separadas de las partes en tensión mediante un aislamiento doble o reforzado

- B. Peligro alta tensión
- C. Peligro genérico

D. Sentido de introducción del cable

#### **Figurtekst tabel 1: Symboler til tampontryk**

A. Angiver, at alle objektets tilgængelige dele er adskilt fra spændingsdele ved hjælp af en dobbeltisolering eller forstærket isolering

- B. Højspændingsfare
- C. Generel fare
- D. Side til isættelse af kabel

### **Légende tab.1 : symboles tampographiés**

A. Indique que toutes les pièces accessibles de l'objet, sont séparées des pièces sous tension par une isolation double ou renforcée

B. Danger haute tension

- C. Danger général
- D. Sens d'introduction du câble